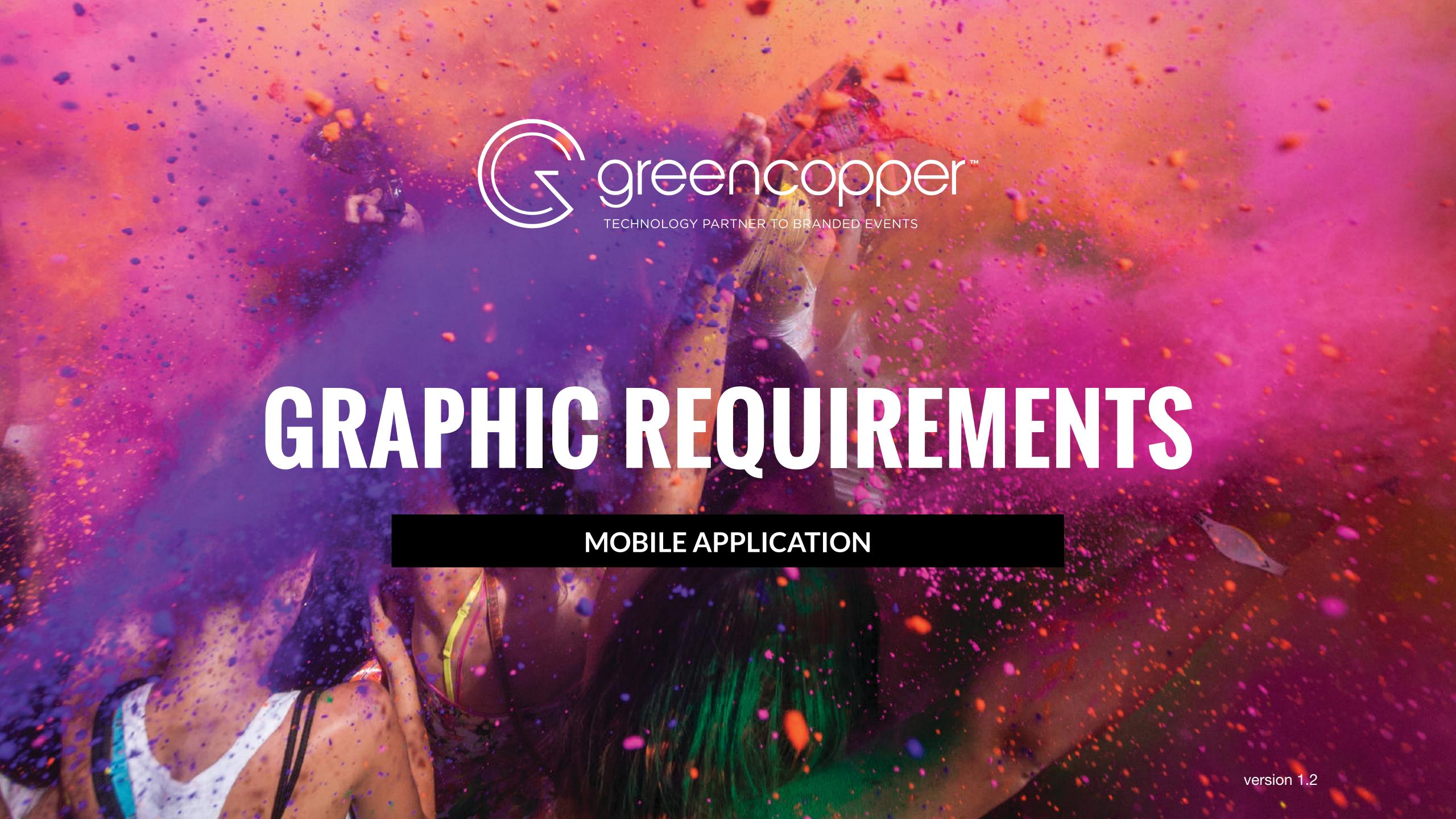

# INTRODUCTION

In order to create the graphic design of your mobile app, we will need a certain number of graphic elements from you.

In this document, we will provide details of all the different graphic design elements that make up our mobile applications.

If you have adequate resources, you can create all the designs that make up the graphic design of your mobile app yourself. This way, you can have total control over the use of your visual identity in your application.

To simplify the graphic design work, we can provide you with Photoshop templates which will allow you to send us your graphic elements in accordance with our basic specifications:

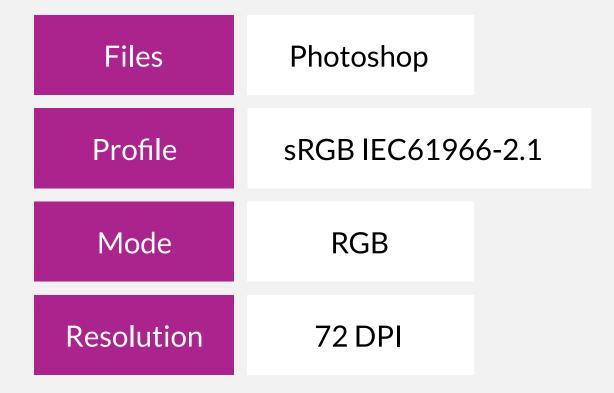

Download the Photoshop templates

# LOGO

Your logo is an essential resource for creating many of the visuals used in our applications.

## **SPECIFICATIONS**

| Format<br>(your choice) | PSD         | Al                        | EPS | PNG |
|-------------------------|-------------|---------------------------|-----|-----|
| Resolution              | 72 DPI      |                           |     |     |
| Mode                    | RGB         | Transparent<br>Background |     |     |
| Size<br>(minimum)       | 1024×1024px |                           |     |     |

#### 

• Please send us your logo with a transparent background to make it easier to use.

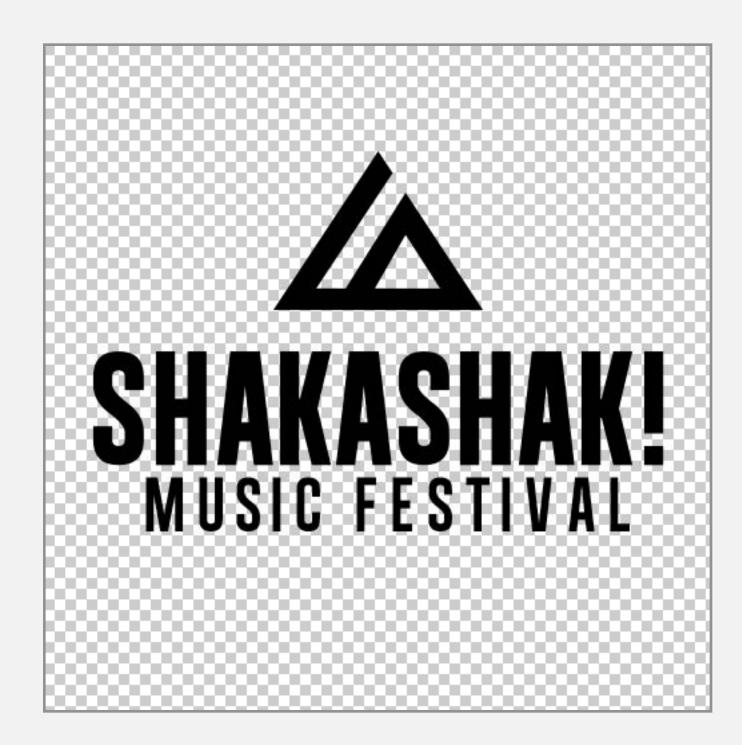

# **TYPEFACE**

If you wish, you can send us a personalised typeface that will be used for the left menu button text.

## **SPECIFICATIONS**

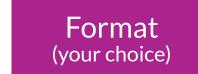

TTF

OTF

For all the other screens, the typeface is pre-defined and cannot be changed. (There are some additional options with custom work at cost).

For your information, our default fonts are "Helvetica Neue" on iOS and "Roboto" on Android.

**Roboto** (Android)
ABCDEFGHIJKLMNOPQRSTUVWXYZ
abcdefghijklmnopqrstuvwxyz
#0123456789

Helvetica Neue (iOS)
ABCDEFGHIJKLMNOPQRSTUVWXYZ
abcdefghijklmnopqrstuvwxyz
#0123456789

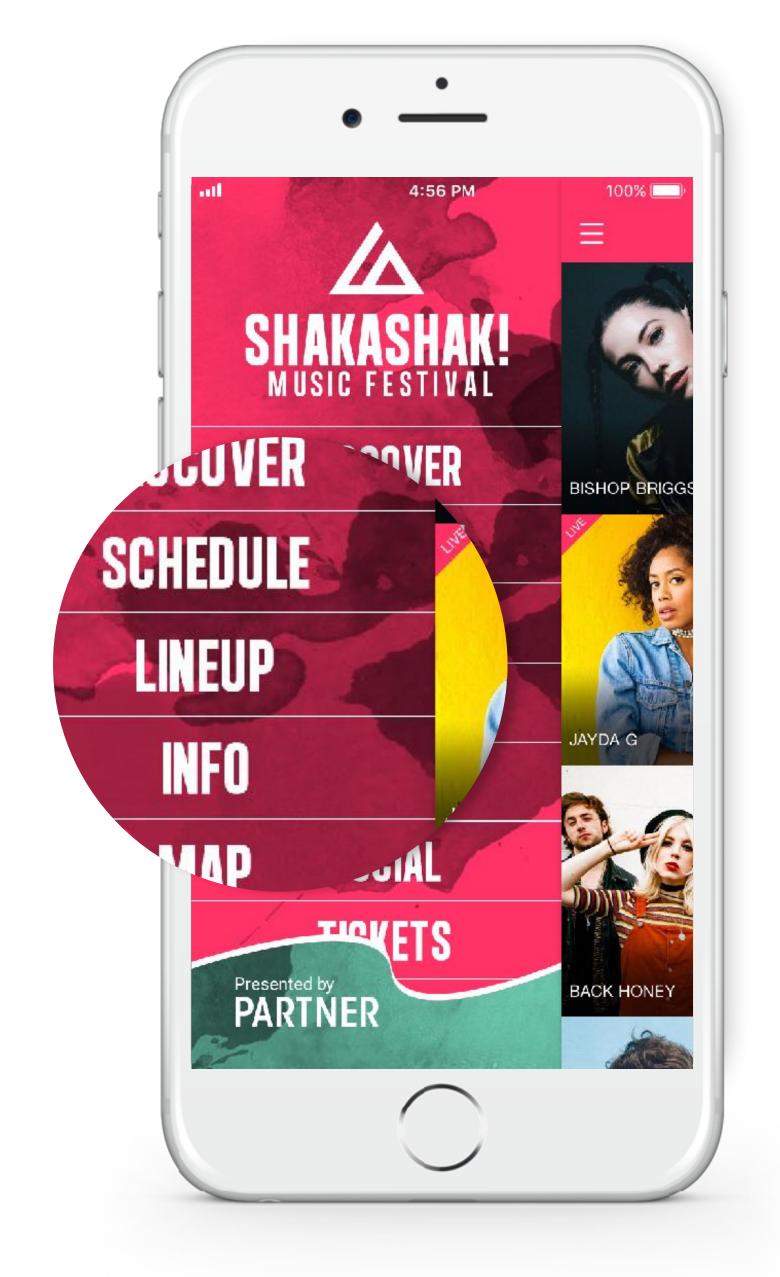

Example of a personalised typeface on a left menu

# COLOURS

We'll assign certain colours in your application based on your visuals. If you want to set these yourself, you can inform us of your preferences for the following elements:

| _ |     |     | _          |
|---|-----|-----|------------|
|   | _   |     | . <b>4</b> |
|   | n I | our |            |
|   | U.I |     |            |

Menu bar - background

#### Colour 2

Menu bar - icons

#### Colour 3

Calendar bar - background

#### Colour 4

Calendar bar - texts

#### Colour 5

Filter bar - background/texts

Colour 7

Colour 8

Favourites star - active

Favourites star - inactive

#### Colour 6

Application - texts

### **SPECIFICATIONS**

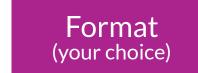

**HEXA** 

**RGB** 

#### **IMPORTANT** -

• Colour references such as Pantone, CMYK, RAL, etc. are not compatible with the colorimetric processes of our applications.

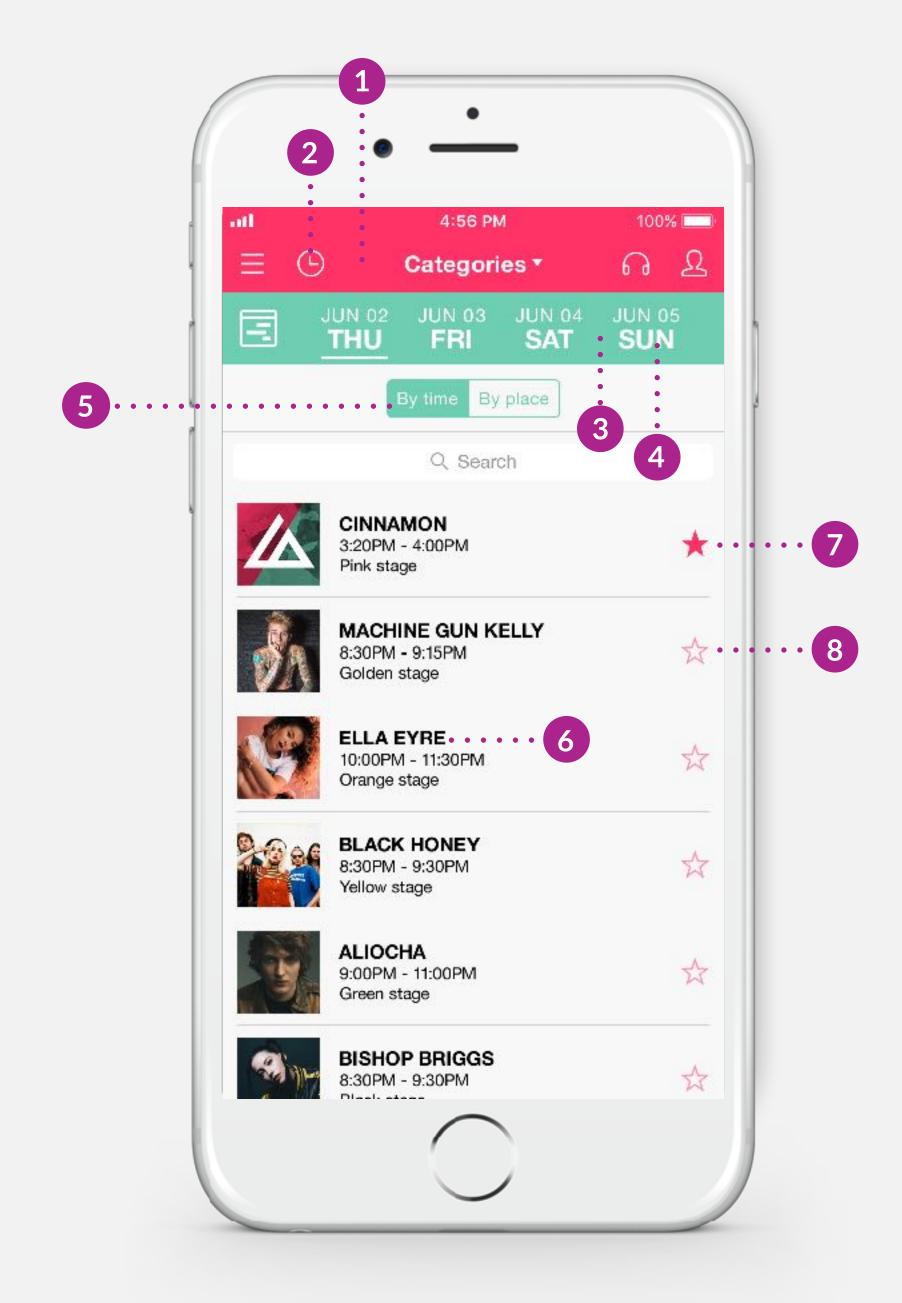

Example of the programming screen

# THE APPLICATION ICON

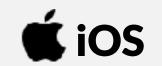

This icon is what you will see on your smartphone and will be used to launch your application. Given its small size, we suggest that you choose a simple visual, representative of your event.

### **SPECIFICATIONS**

| Format<br>(your choice) | PSD         | PNG |
|-------------------------|-------------|-----|
| Resolution              | 72 DPI      |     |
| Mode                    | RGB         |     |
| Size                    | 1024×1024px |     |

#### **IMPORTANT** -

• Please send your icon to us with square corners. Our system will take care of applying a mask that will automatically round the corners on iOS.

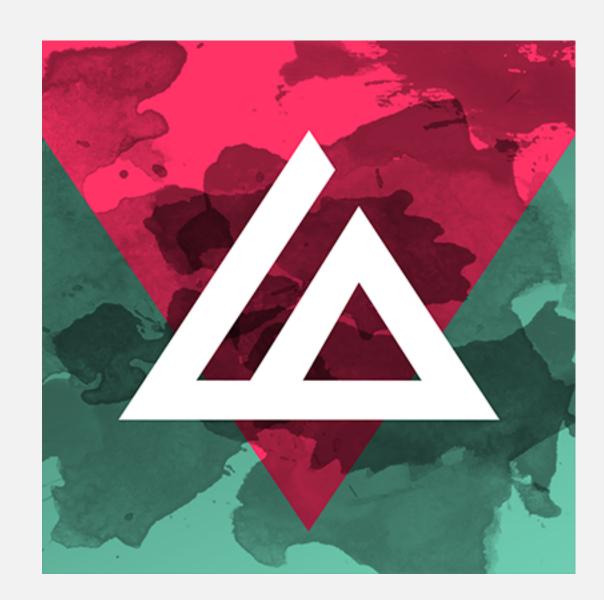

Example of an application icon

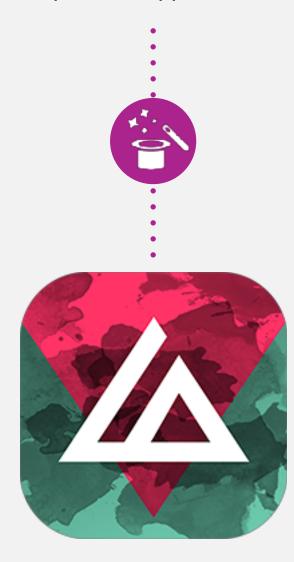

iOS icon after the automatic mask has been applied

# THE APPLICATION ICON

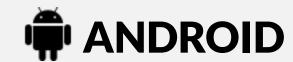

The Android icon is different to iOS in that it is composed of two elements - a background and a foreground. These two elements combine to make up the application icon. We advise you to keep this coherent with your iOS icon.

### **ANDROID SPECIFICATIONS**

| Format<br>(your choice) | PSD       | PNG |
|-------------------------|-----------|-----|
| Resolution              | 72 DPI    |     |
| Mode                    | RGB       |     |
| Size                    | 512×512px |     |

#### **IMPORTANT**

- Thanks for providing us with your icon in two different parts, the background and the foreground. PSD: elements on separate layers/PNG: elements in two different files.
- Please note that the safety zone determines the display boundaries of the foreground. It is necessary because Android allows the application of shape masks on the icon itself.

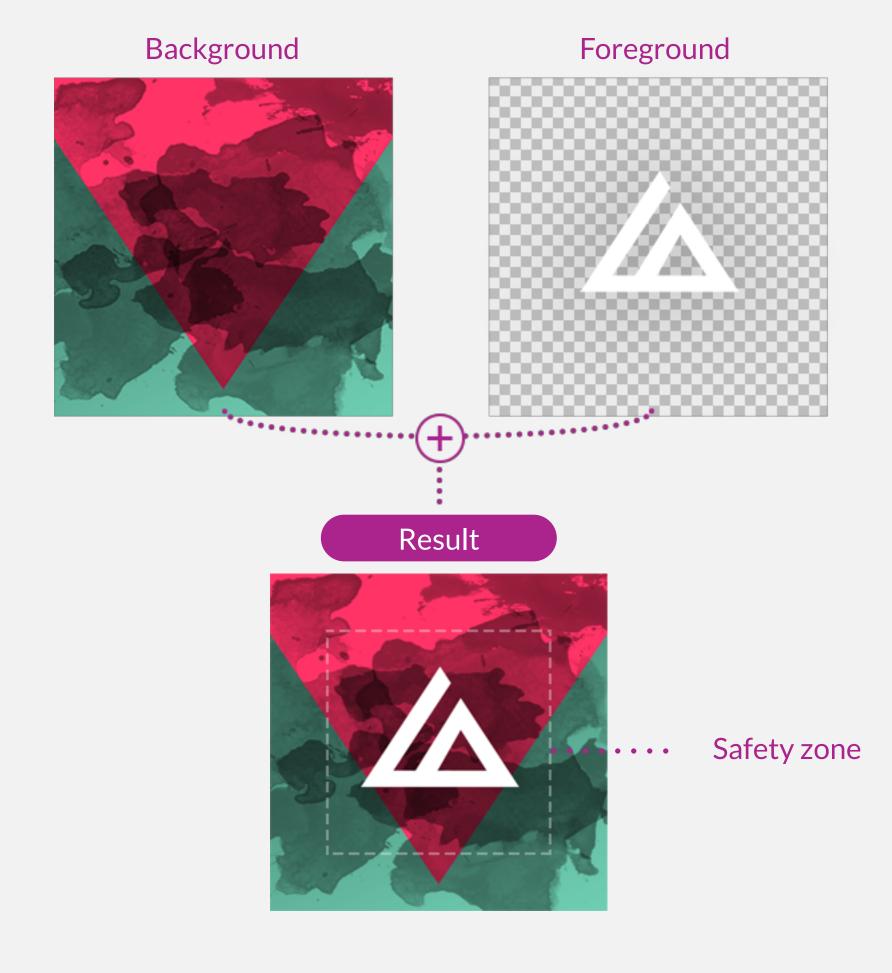

Some possible variations in shape masks

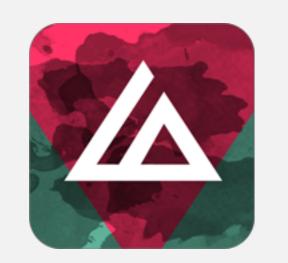

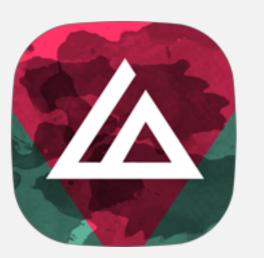

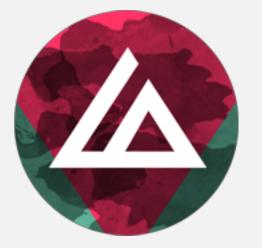

Example of an Android application icon

# SPLASH SCREENS

Exclusive to iOS devices, the splash screen is the screen that appears when the application is first launched. It is needed in several sizes so it can conform to every type of screen used.

## **SPECIFICATIONS**

| Format<br>(your choice) | PSD         | PNG         |                          |                        |
|-------------------------|-------------|-------------|--------------------------|------------------------|
| Resolution              | 72 DPI      |             |                          |                        |
| Mode                    | RGB         |             |                          |                        |
| Sizes                   | 640×1136px  | 750×1334px  | 828×1792px               | 1125×2436px            |
|                         | 1242×2208px | 1242×2688px | 1536×2048px              |                        |
|                         |             |             | Only if your project inc | ludes the iPad version |

#### IMPORTANT -

• If you have a multi-language app, it will display an identical splash screen for all languages; keep this in mind when you are creating the design.

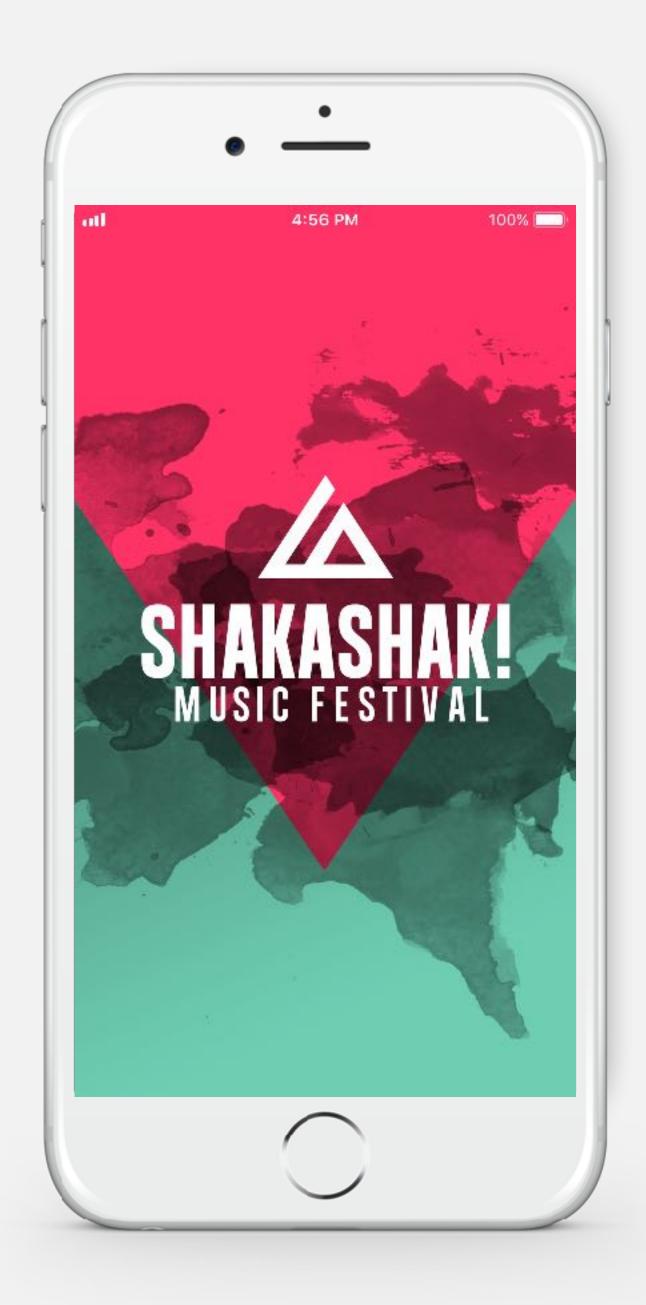

Example of a splash screen

# LEFT MENU

The left menu is your app's main menu.

### **SPECIFICATIONS**

| Format     | PSD                 |                     |                  |
|------------|---------------------|---------------------|------------------|
| Resolution | 72 DPI              |                     |                  |
| Mode       | RGB                 |                     |                  |
| Size       | min. width<br>170px | max. width<br>554px | height<br>1334px |

#### **IMPORTANT**

- Please send us a nicely organised Photoshop file with layers separated.
- Remember to send us the physical file of the typeface used for the buttons.
- The screen size used will have an impact on the menu display; part of the display may be hidden on some screens but still accessible by scrolling vertically.
- The content of this screen (header, buttons, footer) can be adapted from one language to another. If your project is multilingual, keep this in mind when designing it.

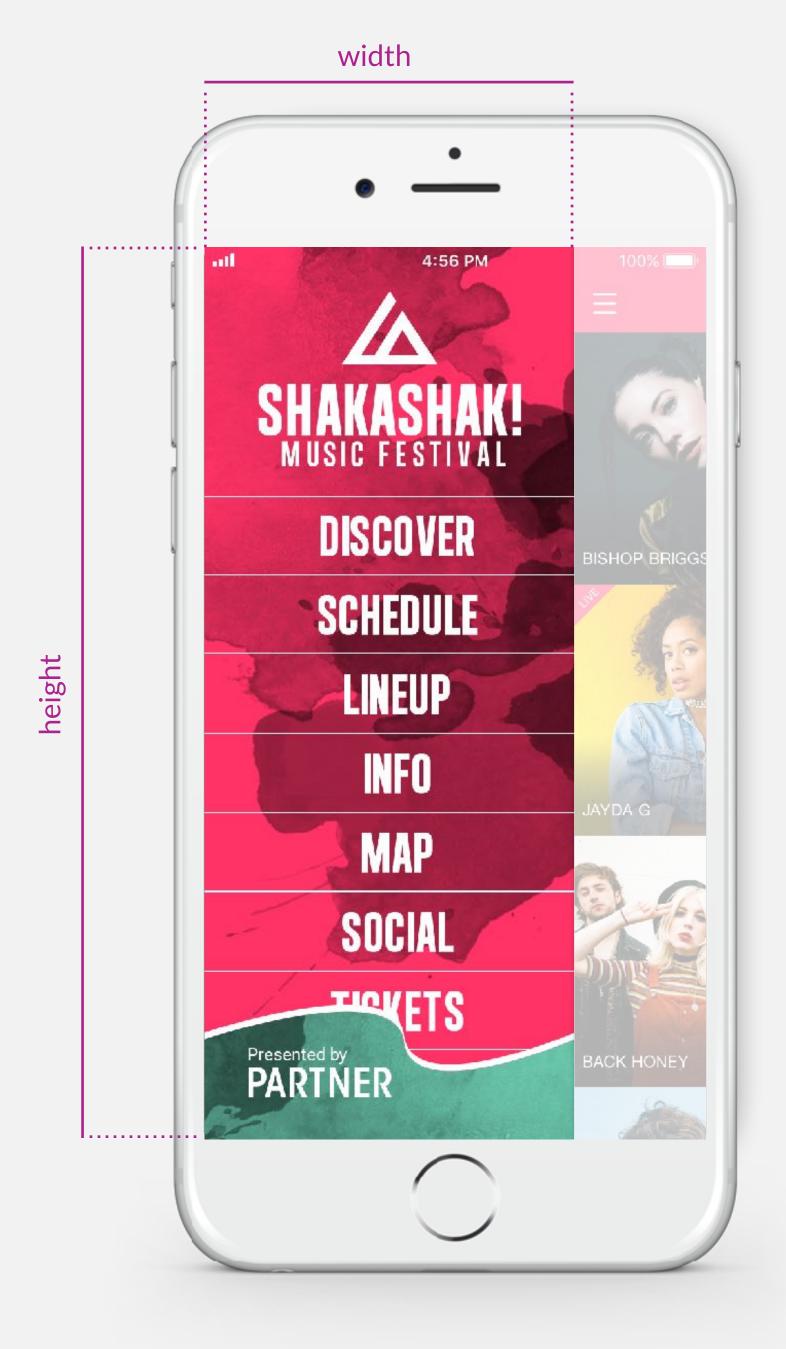

Example of a left menu

# LEFT MENU (CONT'D)

Here are our recommendations for the elements that make up the left menu.

## **SPECIFICATIONS**

Safety margin: 40 px Allow for a 40px safety margin at the top of the menu, which 1. HEADER will allow you to display smartphone information such as time, battery level, etc. Minimum height: 80 px 2. BUTTON Please comply with the minimum height specifications in order to offer enhanced browsing comfort. This may be used as a graphic element or for presenting 3. FOOTER a partner/sponsor. 4. BACKGROUND Height: 1334px

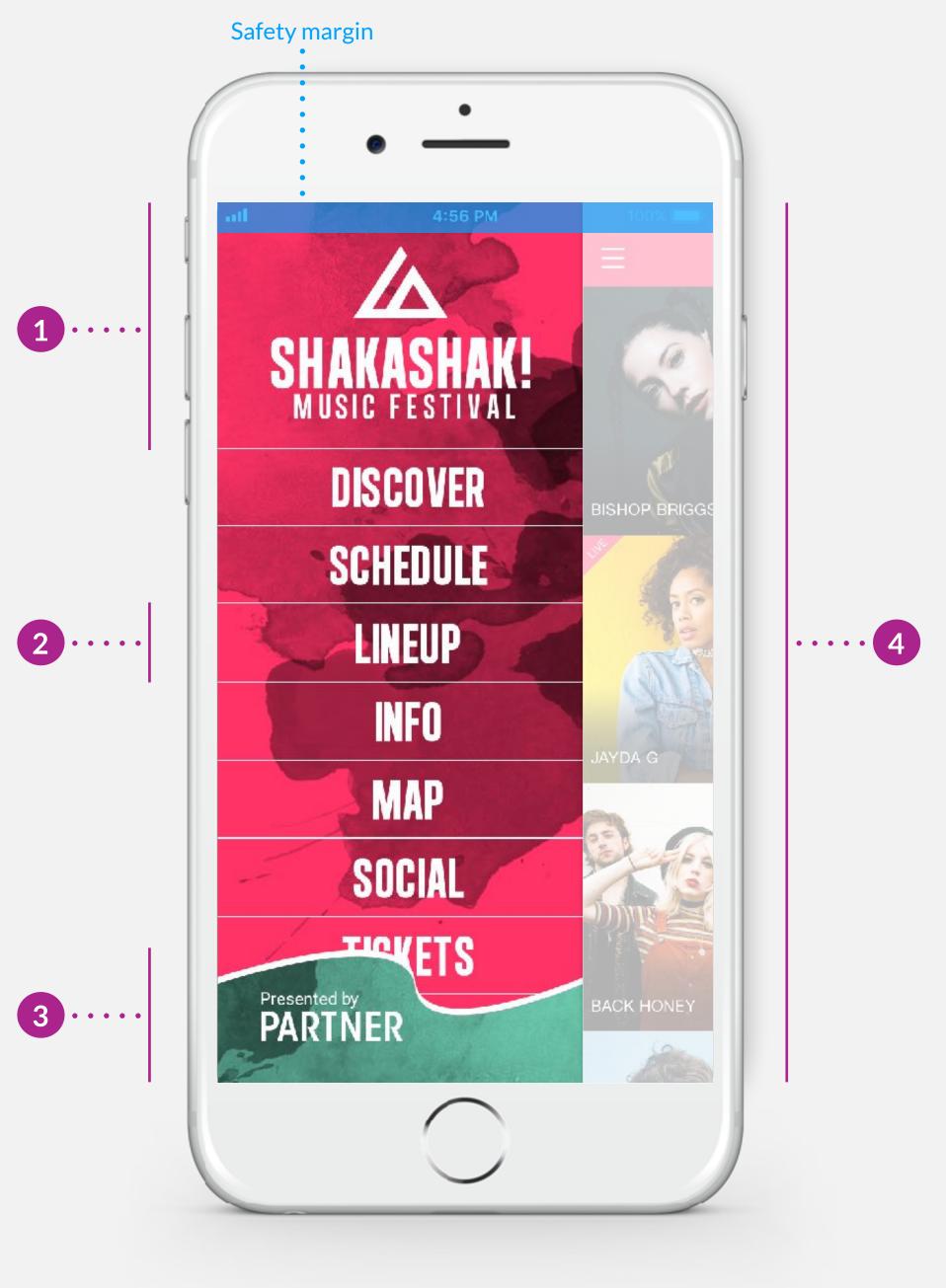

Example of a left menu

## DISCOVER SCREEN HEADER

The header of the discover screen will allow you to communicate different kinds of information: display the dates of the event, display an offer, highlight a sponsor, give thanks, etc.

A discover screen header is created by default, but you can update it from our "gomanager" platform any time and as often as needed.

You can start creating it right now for later use.

### **SPECIFICATIONS**

| Format | PNG   |             |             |
|--------|-------|-------------|-------------|
| Size   | width | min. height | max. height |
|        | 640px | 240px       | 1000px      |

#### IMPORTANT -

- From « gomanager », access your discover screen settings through the « content » menu then select « screen settings ».
- You can create different headers for all the languages of the application.

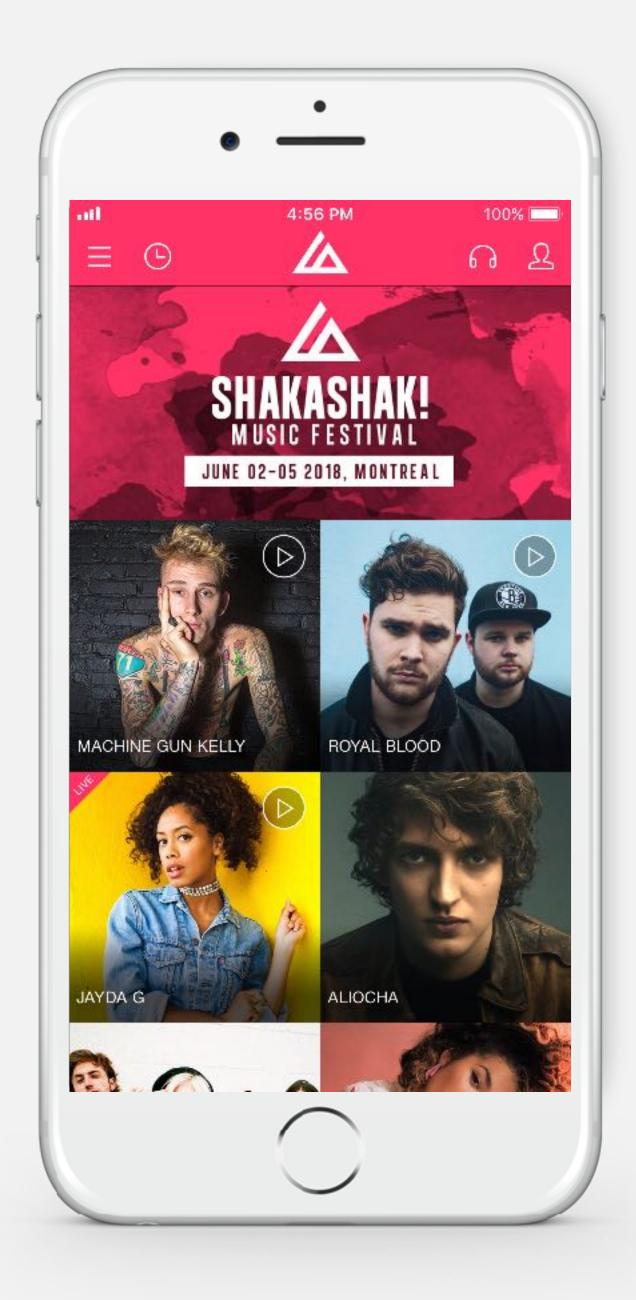

Example of the use of the discover screen header

# DEFAULT IMAGES

When the image of an artist, location or event has not been added, a default image holds its place until it is updated via "gomanager".

These are the two recommended image sizes needed in order to optimise the display on the different views of the application (Artist description page, Discover page and A-Z list views).

### **SPECIFICATIONS**

| Format     | PSD       | PNG       | JPG |
|------------|-----------|-----------|-----|
| Resolution | 72 DPI    |           |     |
| Mode       | RGB       |           |     |
| Size       | 480×320px | 240×240px |     |

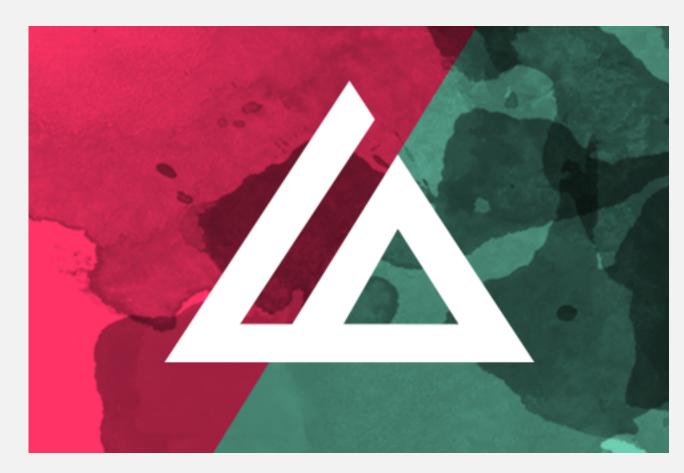

Example of a 480x320px default image - used for Artist description page and Discover (if horizontal images are specified)

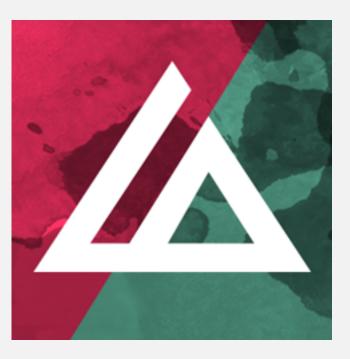

Example of a 240x240px default image - used for A-Z lists and Discover (if square images are specified)

# PROMOTIONAL IMAGE

The promotional image is used in the Google Play Store listing to give your app visibility.

## **SPECIFICATIONS**

| Format     | PSD        | PNG | JPG |
|------------|------------|-----|-----|
| Resolution | 72 DPI     |     |     |
| Mode       | RGB        |     |     |
| Size       | 1024×500px |     |     |

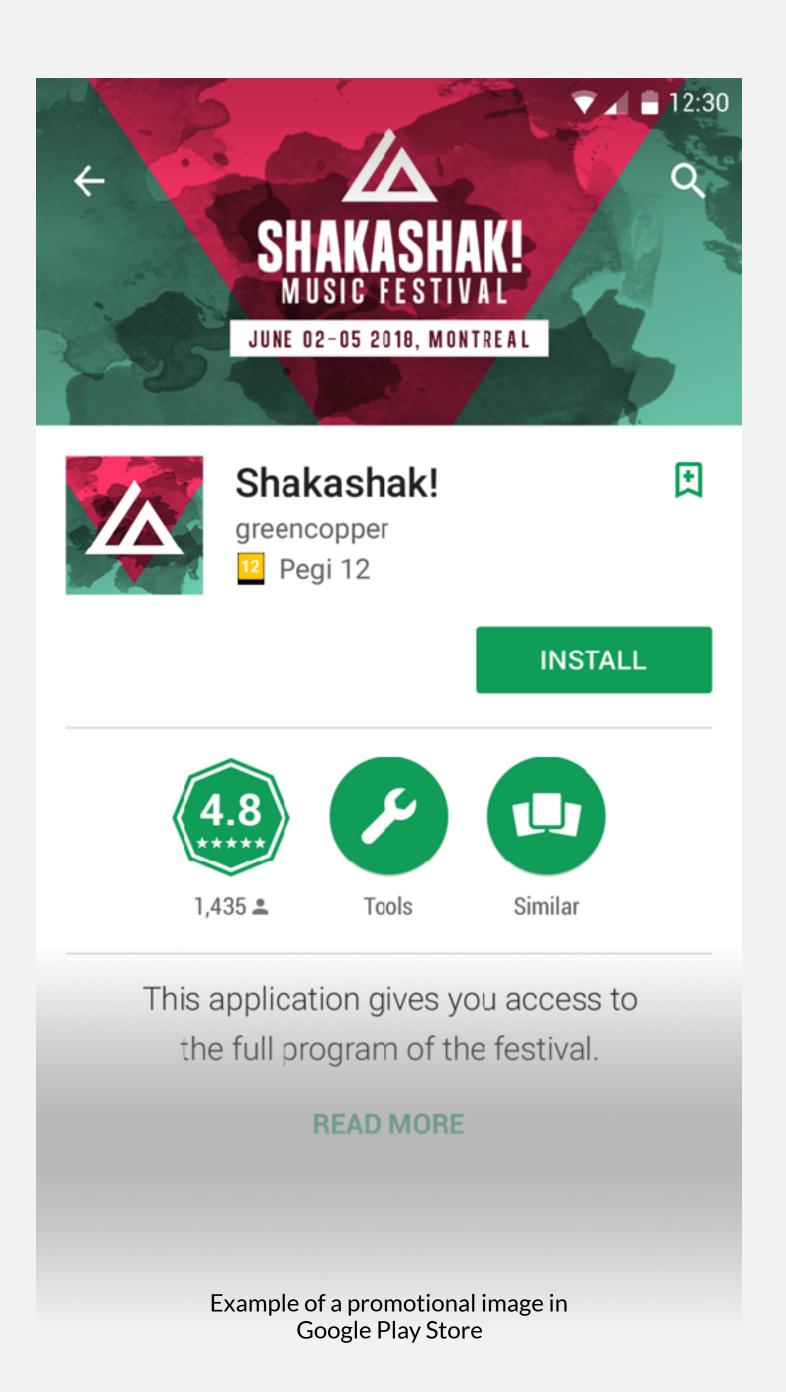

# PHOTO BOOTH

The "photo booth" feature makes it possible to combine graphic elements called "filters" with a picture. To do so, we will need these elements; we suggest that you send us 3 to 5 filters.

## **SPECIFICATIONS**

| Format     | PSD       | PNG                       |
|------------|-----------|---------------------------|
| Resolution | 72 DPI    |                           |
| Mode       | RGB       | Transparent<br>Background |
| Size       | 750×750px |                           |

#### IMPORTANT -

• Please send the files to us with separated layers.

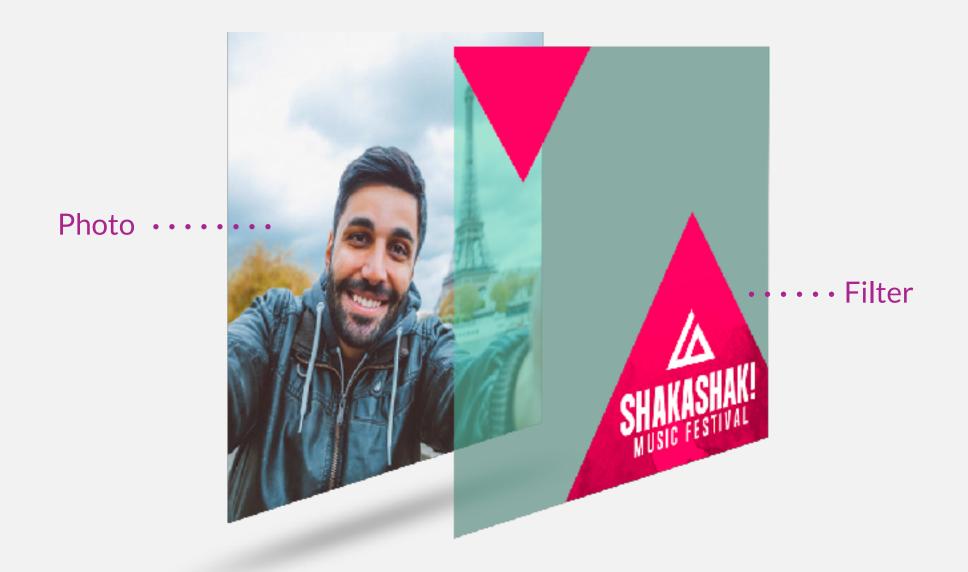

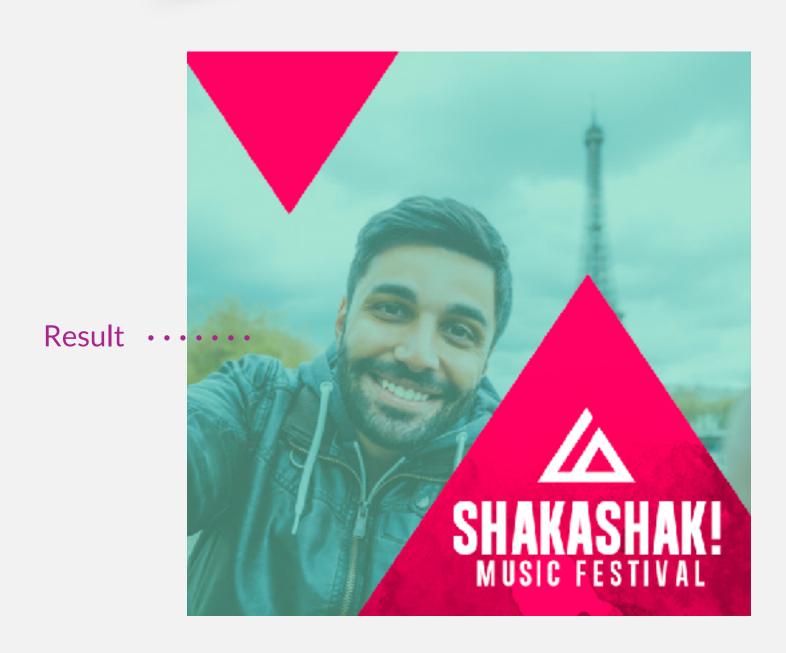

Example of a photo booth filter

# MESSAGE STICKERS

The "Stickers" feature is available on iOS only; please take note of the information below so that you can prepare the necessary files.

### **SPECIFICATIONS**

| Format     | PSD                | PNG                       | Animated<br>GIF |
|------------|--------------------|---------------------------|-----------------|
| Resolution | 72 DPI             |                           |                 |
| Mode       | RGB                | Transparent<br>Background |                 |
| Size       | 408×408px          |                           |                 |
| Quantity   | Min.<br>6 stickers | Max.<br>32 stickers       |                 |

#### **IMPORTANT**

• We cannot make any changes to an animated gif.

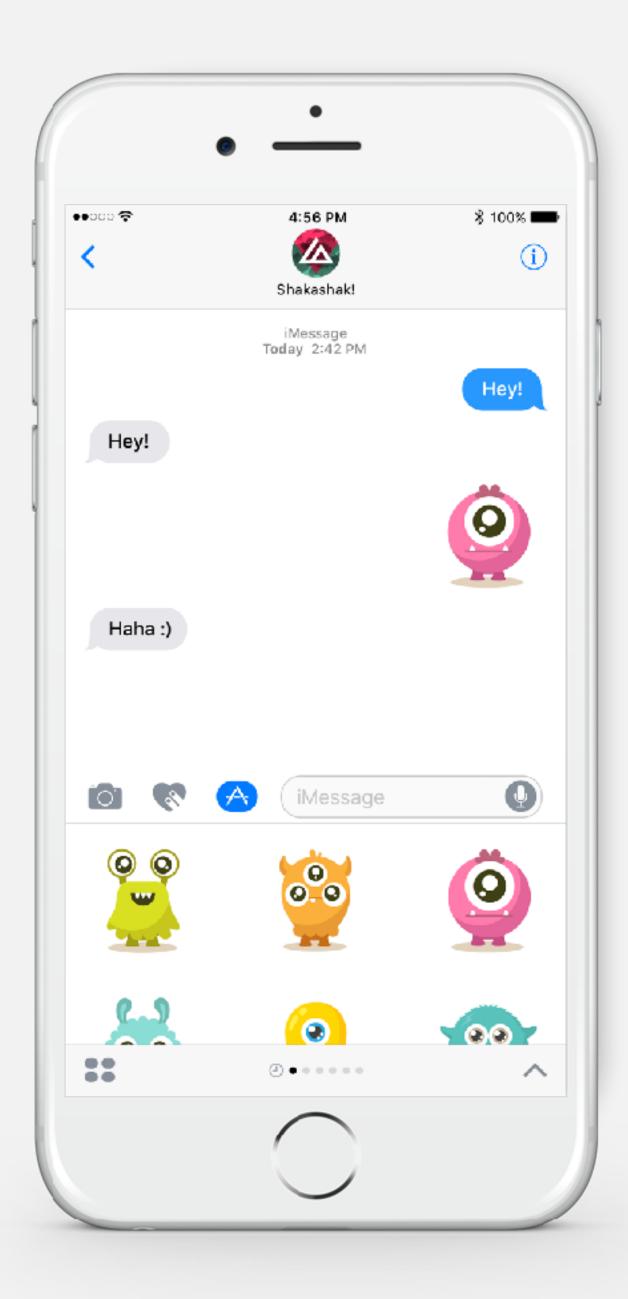

Example of stickers in the Message app

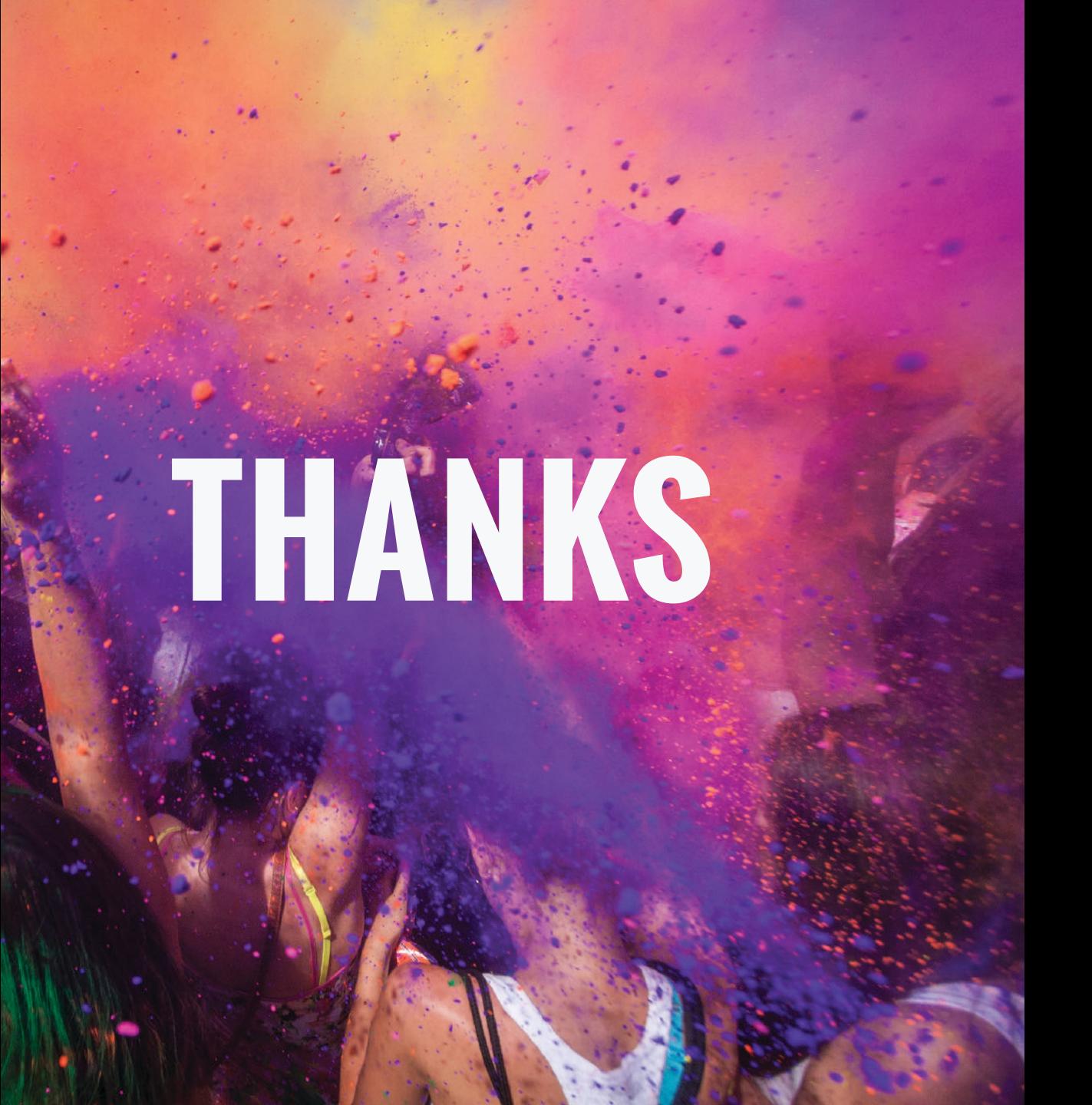

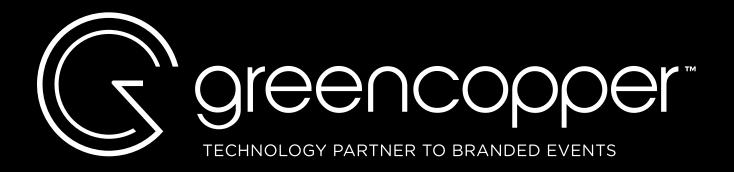

SUPPORT support@greencopper.com

FOLLOW US GO